# TUTORIAL PARA CONFECÇÃO DE VIDEOS

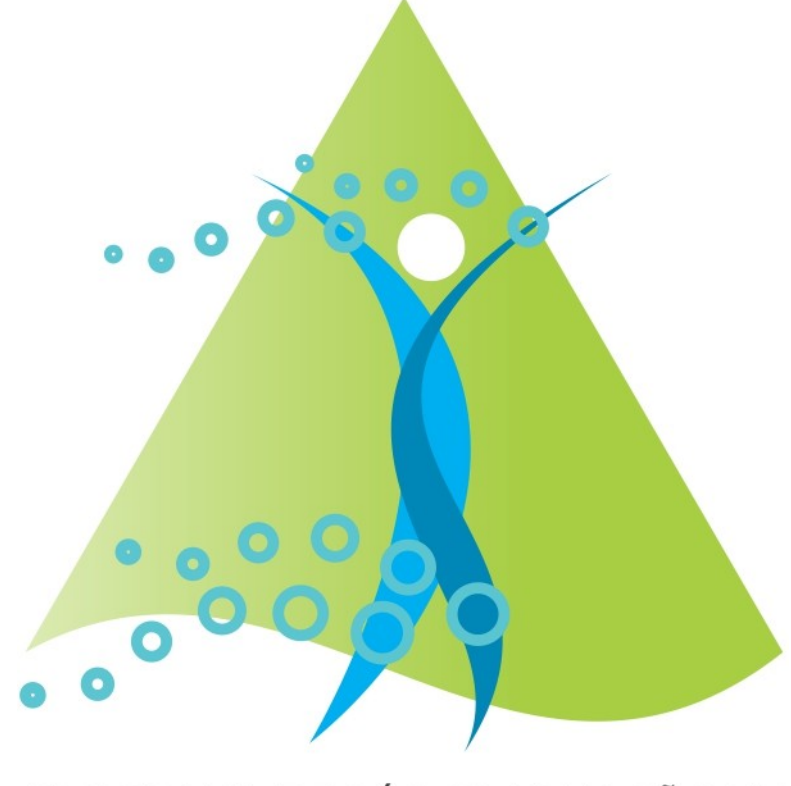

PROGRAMA DE PÓS-GRADUAÇÃO EM FISIOTFRAPIA UFTM-UFU

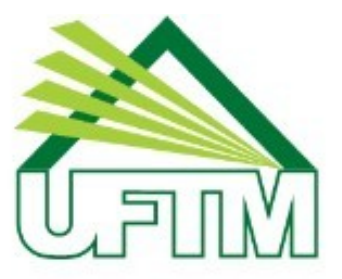

**Universidade Federal** do Triângulo Mineiro

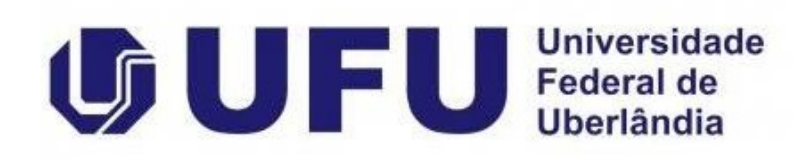

# **Sumário**

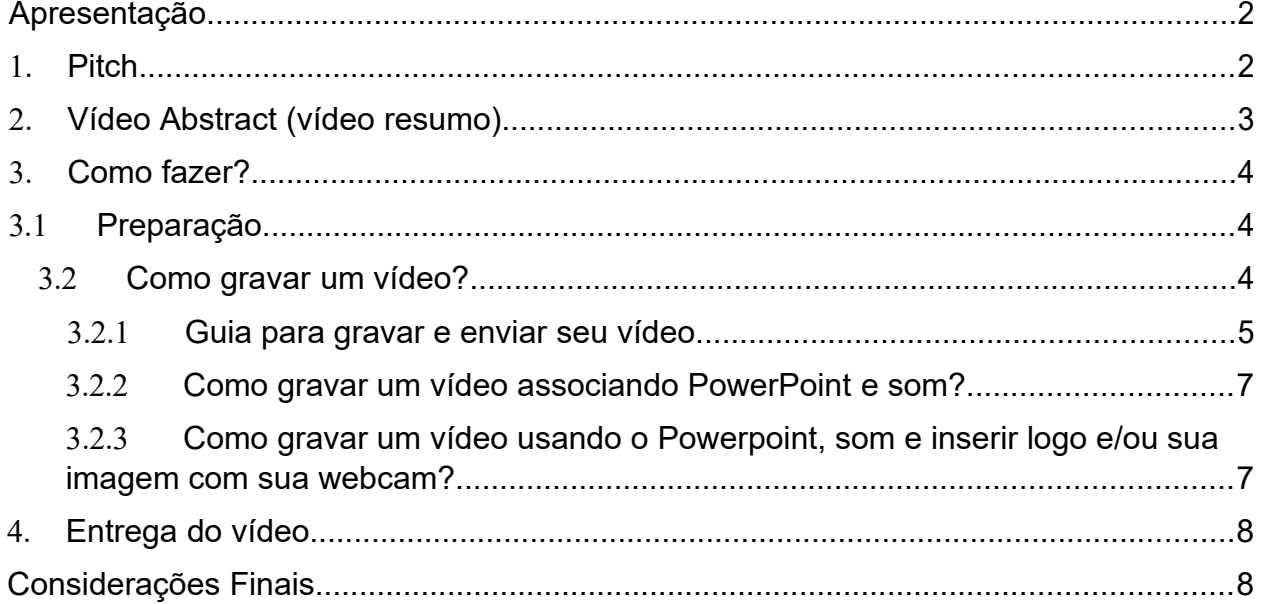

## **Apresentação**

A necessidade de popularização da ciência e de aumentar o impacto das pesquisas realizadas, aliadas ao desenvolvimento das redes sociais, gerou uma nova demanda para os pesquisadores. Agências de fomento têm solicitado a gravação de materiais conhecidos como *pitchs*, e muitas revistas de impacto têm sugerido o envio de *video abstracts* que, no momento são opcionais, mas certamente em um futuro próximo serão parte essencial dos manuscritos aceitos para publicações.

Assim, esse tutorial tem o objetivo de diferenciar os dois tipos de abordagem e facilitar os primeiros passos na confecção dos referidos materiais (vídeos). É importante ressaltar que a tecnologia evolui rapidamente e, certamente novos recursos estarão disponíveis em breve, indo muito além das informações aqui contidas.

### **1. Pitch**

*Pitch* é um vídeo de curta duração para promover a divulgação e a popularização da pesquisa científica. Para que qualquer cidadão tenha compreensão das pesquisas, o *pitch* deve ter linguagem clara e direta, com utilização de termos simples, evitando-se, sempre que possível, os termos técnico-científicos.

O *pitch* pode ser feito por celular, câmera comum, ou ainda utilizando de programas (conforme a descrição no item "como fazer") e deve ser produzido em orientação horizontal (estilo paisagem), com resolução mínima de imagem de 1920 x 1080 pixels (Full HD) e proporção 16:9.

O conteúdo deve ser narrativo ou descritivo, e pode conter apresentações, ilustrações, animações, música ou outros itens que sejam necessários de acordo com a pesquisa.

O *pitch* deve conter os seguintes elementos:

A. Título do projeto;

- B. Nome do orientador e do coorientador (se houver),
- C. Objetivos do projeto,
- D. Resultados obtidos, evidenciando o que o trabalho poderá contribuir para a área de conhecimento e as possíveis contribuições para a população em geral.
- E. Caso o projeto tenha sido realizado com apoio de alguma agência de fomento e/ou com bolsa, deve ser mencionado também (CAPES, CNPq, FAPEMIG, etc.).
- F. Ao final, deve conter a fala "Venha você também fazer parte do Programa de Pós-Graduação em Fisioterapia – UFTM/UFU".

O vídeo deve ter a duração de até 50 segundos para divulgação nas mídias sociais do Programa. Opcionalmente, pode ser produzido também um outro vídeo, com duração de cerca de 3 minutos, para utilização em outras mídias e para prestação de contas a agências de fomento.

## **2. Vídeo Abstract (vídeo resumo)**

Quando seu manuscrito está aceito para publicação, você poderá ajudar a elevar o impacto do seu artigo criando um *vídeo abstract*. O resumo do texto do seu artigo ficará como suplemento de vídeo, e certamente adicionará uma nova dimensão ao seu estudo, ajudando a atrair novos leitores para o seu artigo.

Geralmente, isso é solicitado em revistas internacionais e de alto impacto. Logo, o *vídeo abstract* deve ser feito na língua inglesa.

No momento, a apresentação do *vídeo abstract* é opcional, mas em breve as revistas devem solicitar o *vídeo abstract* como parte integrante do material a ser submetido após o aceite do manuscrito pela revista.

No *vídeo abstract*, a mensagem é mais formal e o uso de termos técnicos é necessário, mas ao mesmo tempo permite uma certa liberdade para melhor explicar o que foi feito no estudo.

A duração de um *vídeo abstract* é de 3 a 5 minutos, e a ideia é responder algumas das questões abaixo quando aplicável:

O que o seu artigo cobre? Qual o tópico e pergunta de pesquisa?

- Quais são as implicações clínicas? Quais as implicações para futuras pesquisas sobre este tópico?
- Como alguém poderia usar seu artigo no ensino?

Ao finalizar o vídeo, é recomendado que você forneça seu e-mail e convide os expectadores a entrar em contato com você para discutir seu artigo.

## **3. Como fazer?**

#### **3.1 Preparação**

Em qualquer um dos casos, um *pitch* de 50 segundos, um *pitch* de 3 minutos, ou *vídeo abstract*, é altamente recomendado que:

- Você faça um roteiro do que seria falado dentro do tempo desejado e com a linguagem apropriada a cada caso;
- Procure evitar a leitura do slide ou texto. Dê preferência para falar livremente, similar a uma conversa, de forma que possa se conectar ao espectador;
	- o Treinar algumas vezes pode ser útil;
- Se for fazer um vídeo com o uso do PowerPoint, monte uma apresentação com os pontos de destaque, incluindo imagens e ou animações (se desejado);
	- o No caso de *vídeo abstract,* deve ser em língua inglesa e com termos técnicos;

#### **3.2 Como gravar um vídeo?**

Basicamente tudo o que você precisa é de um computador com uma webcam, um microfone e uma conexão à Internet.

#### *3.2.1 Guia para gravar e enviar seu vídeo*

- 1) Você pode utilizar o seu computador ou outro dispositivo móvel para gravar vídeos. Pode utilizar o software do seu computador para gravar e guardar um vídeo. Em seguida, pode enviar o vídeo para a secretaria ou carregar o vídeo para o YouTube. Entre os softwares mais populares estão o Photo Booth para Mac OS X e o Camera para Windows 8+. Se tiver outro sistema operacional, talvez seja necessário pesquisar como gravar vídeos com a sua webcam. Normalmente, pode encontrar informações no manual do dispositivo ou online. Se tiver um dispositivo móvel, pode gravar vídeos com a câmara do dispositivo e carregá-los através da aplicação YouTube.
- **2)** Verifique se a webcam e o microfone estão conectados ao computador e funcionando. A maioria das webcams ter um microfone embutido. Os laptops Mac têm o microfone embutido no próprio laptop ou você pode conectar um microfone separado. **USAR FONES QUE ACOMPANHAM O CELULAR, OS QUAIS TEM MICROFONE, PODE MELHORAR A QUALIDADE DOS VIDEOS.**
- 3) Tenha o cuidado de estar em um ambiente silencioso e com um fundo despoluído. Isto significa que o fundo deveria estar contrastando com você. Por exemplo, se estiver vestindo um jaleco, seria mais interessante estar com fundo escuro. Se estiver com roupa escura, o fundo poderia ser mais claro.
- 4) Se houver elementos além de você sendo capturados, que estejam estrategicamente posicionados para criar um ambiente agradável aos olhos do espectador.
- 5) Acesse o software desejado e vá para as configurações (geralmente um ícone em forma de engrenagem), de forma que você possa ajustar, se necessário os requisitos de orientação horizontal (paisagem), resolução mínima de imagem de 1920 x 1080 pixels (Full HD) e a proporção 16:9.
- 6) Se você não tiver o logo do PPGFisio na sua apresentação (todos os slides) ou se for apenas gravar o vídeo sem apresentação alguma, então precisa colocar o logo do PPGFisio no vídeo. Abaixo no item 4.4 você pode ver como fazer.
- 7) Prontos o roteiro, ambiente e configurações do software, então é hora de iniciar a gravação. Utilize o dispositivo e software desejados (necessários) e faça a gravação.
- 8) Antes de gravar o vídeo final, faça um teste capturando alguns segundos de vídeo com áudio, e visualize-o. Observe os seguintes aspectos:
	- Sua voz se está alta ou baixa?
	- Verifique se não há nada de errado no enquadramento e no ambiente atrás de você
	- Verifique sua postura e para onde estava olhando. Lembre-se de olhar diretamente para a câmera, pois você está dirigindo-se ao seu público.
	- Verifique se passou a mensagem com fluidez.
- 9) Quando terminar de gravar, clique em "Visualizar". Ao terminar o vídeo é automaticamente salvo em uma pasta já no formato mp4. Caso seu dispositivo seja mais antigo e o formato seja diferente, então precisará realizar uma conversão para mp4. A localização do arquivo pode ser diferente, dependendo do software. Por exemplo, ao utilizar o Camera para Windows 8+, o arquivo será salvo em C:\Users\...\Pictures\Camera Roll\
- 10) Se estiver satisfeito, ok. Então é só enviar à secretaria para publicação ou publicar diretamente no Youtube. Nesse caso é só acessar sua conta e clicar em um ícone câmera no canto superior direito e seguir as instruções.

#### *3.2.2 Como gravar um vídeo associando PowerPoint e som?*

- 1) Verificar a versão do seu PowerPoint. As versões mais recentes do PowerPoint, onde é possível salvar na extensão é pptx, deve haver na aba "inserir", no canto superior direito, um ícone para captura de tela.
- 2) Ao clicar no ícone de captura, aparecerá uma janela com alguns botões: gravar, pausar/parar, selecionar área de gravação, áudio e ponteira.
- 3) Certifique de que selecionou a área, e que o áudio e a ponteira estejam habilitados.
- 4) Ao clicar em gravar, aparecerá uma contagem regressiva de 3 segundos, tempo suficiente para colocar o modo apresentação e iniciar seu vídeo.
- 5) Ao final, desloque a ponteira do mouse para o canto superior da tela e aparecerá novamente o conjunto de botões e clique em parar.
- 6) Depois é só clicar com o botão direito do mouse e você terá outro conjunto de botões para você modificar o estilo do vídeo, cortar alguma parte indesejada (início ou final), etc.
- 7) Com o clique no botão direito também é possível salvar a gravação, e já dever ser em mp4. Caso a versão do Power Point seja mais antiga e salvar em outro formato, então precisa buscar um programa de conversão para mp4.

Veja o vídeo abaixo para dúvidas

https://www.youtube.com/watch?v=7lC0dhySFK0

#### *3.2.3 Como gravar um vídeo usando o Powerpoint, som e inserir logo e/ou sua imagem com sua webcam?*

- 1) Primeiro você precisa baixar o software gratuito para captura de tela chamado ocam (https://ohsoft.net/eng/czip/download.php?cate=1004)
- 2) Usando o ocam, além de colocar a sua imagem na frente da apresentação, também é possível inserir um logo, como o do PPGFisio (ver item abaixo).
- 3) Após instalar, você deve configurar de acordo com o tutorial em uma sequência de 4 pequenos vídeos, sendo o primeiro no link https://www.youtube.com/watch?v=prqpnQ7v68A.
- 4) No caso de você gravar um vídeo sem apresentação, usando os passos descritos no item 4.2.1, você configura apenas a imagem e seleciona a área que estará apenas sua imagem, deixando de fora da área os botões de controle.

## *4.* **Entrega do** *Pitch*

O *pitch,* necessário para entrega deve estar no formato mp4, e deve ser entregue junto com a documentação para o agendamento da Defesa da Dissertação, assim como o termo de autorização de uso de imagem, no qual permite a divulgação do vídeo em qualquer mídia social, única e exclusivamente com o objetivo de divulgar a pesquisa científica do PPGFISIO UFTM/UFU. O orientador do projeto deve estar de acordo com o vídeo produzido.

## **Considerações Finais**

Como mencionado na apresentação, este tutorial tem o objetivo de diferenciar os dois tipos de abordagem e, facilitar os primeiros passos na confecção dos referidos vídeos. A expectativa é que a partir das orientações aqui realizadas, os estudantes de Mestrado e futuros docentes e pesquisadores possam ir além, melhorando as técnicas e a qualidade de vídeos para a popularização da ciência e a divulgação de seus estudos.

## Mãos à obra!!

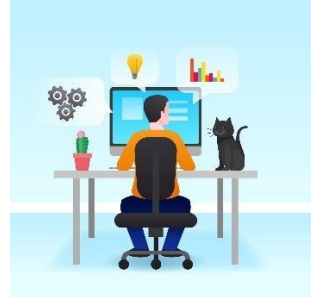